# XQuery Job Interview Questions And Answers

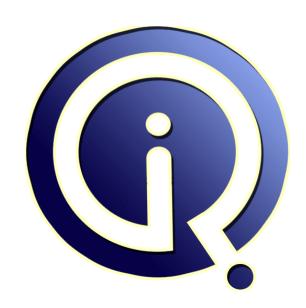

**Interview Questions Answers** 

https://interviewquestionsanswers.org/

## **About Interview Questions Answers**

Interview Questions Answers. ORG is an interview preparation guide of thousands of Job Interview Questions And Answers, Job Interviews are always stressful even for job seekers who have gone on countless interviews. The best way to reduce the stress is to be prepared for your job interview. Take the time to review the standard interview questions you will most likely be asked. These interview questions and answers on XQuery will help you strengthen your technical skills, prepare for the interviews and quickly revise the concepts.

If you find any **question or answer** is incorrect or incomplete then you can **submit your question or answer** directly with out any registration or login at our website. You just need to visit <u>XQuery Interview Questions And Answers</u> to add your answer click on the *Submit Your Answer* links on the website; with each question to post your answer, if you want to ask any question then you will have a link *Submit Your Question*; that's will add your question in XQuery category. To ensure quality, each submission is checked by our team, before it becomes live. This <u>XQuery Interview preparation PDF</u> was generated at **Wednesday 29th November, 2023** 

You can follow us on FaceBook for latest Jobs, Updates and other interviews material. <a href="https://www.facebook.com/InterviewQuestionsAnswers.Org">www.facebook.com/InterviewQuestionsAnswers.Org</a>

Follow us on Twitter for latest Jobs and interview preparation guides. <a href="https://twitter.com/InterviewQA">https://twitter.com/InterviewQA</a>

If you need any further assistance or have queries regarding this document or its material or any of other inquiry, please do not hesitate to contact us.

Best Of Luck.

Interview Questions Answers.ORG Team <a href="https://InterviewQuestionsAnswers.ORG/">https://InterviewQuestionsAnswers.ORG/</a> Support@InterviewQuestionsAnswers.ORG

## XQuery Interview Questions And Answers Guide.

#### Question - 1:

Do you test web pages containing Active X components?

#### Ans:

No. Currently not supported.

View All Answers

#### Question - 2:

Do you have any list of the commands / functions used in webscripts?

#### Ane.

Yes. Refer to built-in functions document.

View All Answers

#### Question - 3:

Can I call another webscript from the current webscript?

#### Ans:

 $Yes.\ Use\ callScript()\ or\ callScriptUpto().\ Refer\ to\ Chaining\ Scripts\ document.$ 

View All Answers

## Question - 4:

Can I have checkpoints or test cases configured for element properties / javascript messages which would be dynamically formed?

#### Ans:

Yes. A provision to substitute data at runtime will allow this type of testing.

View All Answers

#### Question - 5:

Does this tool have a provision to capture unexpected pop-up windows screen shots?

#### Ans:

Yes. Refer to handling exceptions document.

View All Answers

#### Question - 6:

Can I invoke a system application from my webscript?

#### Ans

Yes. Use invokeApplication() or invokeApplicationInThread(). Refer to built-in functions document.

View All Answers

#### Question - 7:

Is their a provision to synchronize if the server response is slower during playback than at the time of recording?

#### Ans:

Yes. Use the Settings tab to set maximum time limit to wait for response.

View All Answers

#### Question - 8:

What category of testing does this tool do? Functionality entirely inside the browser or does it simulates HTTP requests?

#### Ans

This tool records from and plays entirely inside the browser.

View All Answers

#### Question - 9:

Does Web test run on Solaris?

#### Ans:

No. Currently not supported.

View All Answers

#### Question - 10:

Explain about XQuery?

#### Ans:

Xquery is a useful query language which is designed to query XML data and it is very useful in making changes to query. Its subset is Xpath. This XQuery is formed from the experts of w3c. This facilitates extraction of data from many different databases. This can be rightly said that in future it will be used as SQL.

View All Answers

#### Question - 11:

State some features of XQuery?

#### Ans:

Some of the features which are present in XQuery language are as follows: -

- 1) Logical and physical data independence
- 2) Declarative
- 3) High level
- 4) Side effect free
- 5) Strongly typed language

View All Answers

#### Question - 12:

Explain about core validation?

#### Ans:

During the process of XML validation two processes are followed which are 1) Reference validation and 2) Signature validation Record digest value is used to verify digital signature. In signature validation a process called Canonicalization is used, in this key info is used to verify the signature.

View All Answers

### Question - 13:

Explain about XML Canonicalization?

#### Ans

Often it happens that documents are identical in many different ways either logical of statistical. It becomes a major problem when you try to sign a digital signature on two identical documents, to eliminate this problem you have to use Canonicalization which helps people in identifying two similar documents with similar digital signature. Similar documents use Canonicalization to identify similar patterns and signature.

View All Answers

#### Question - 14:

What is Xalan?

#### Ans:

An interpreting version of XSLT.

View All Answers

#### Question - 15:

Explain about the DTD features?

#### Ans:

This is the oldest form of format for XML is DTD. The full form for DTD is document type definition and it is inherited from SGML. It can be said that inclusion of DTD has increased the popularity of XML but DTD has its share of limitations.

View All Answers

#### Question - 16:

Does TestComplete support testing of Flex applications?

#### Δnc.

With TestComplete you can access internal objects of Flex applications. To do this, you should compile your Flex application with the Generate accessible SWF file option enabled and make TestComplete recognize Flash elements as MSAA objects (see instructions in the previous answer). After you prepared your Flex application and the TestComplete project, switch to the Object Browser panel. The available application objects will be displayed under the '...Window("Internet

Explorer\_Server").Window("MacromediaFlashPlayerActiveX")' node in the Object Browser. These objects are exposed by TestComplete's MSAA Open Applications plug-in. Note that TestComplete can only access those controls that implement the IAccessible interface. By default, not all objects in Flex applications implement this interface.

View All Answers

#### Question - 17:

The script recorded over the tested web page is not played back correctly. What is wrong?

#### Δns·

Most likely the script addresses web page elements by their index. TestComplete uses indexes if the element does not contain the Id or Name attribute (if any of these attributes are specified, TestComplete uses the attribute value to address the element). Using Id or Name is more reliable than using the indexes since the indexes can change from one test run to another. To work around the problem, use any of the following approaches: • In the source code of the tested web page, specify the Name or Id attribute for all controls that you need to work with from scripts. Upon doing this, you will be able to address the controls using the specified identifiers. • Use the Page(...).NativeWebObject.Find method to search for the desired control by values of its properties and attributes (innerText, innerHTML, href, src and so on).

View All Answers

#### Question - 18:

I would like to add an HTML document to the Tested Applications collection. How can I do this?

#### Ans:

Add the IEXPLORE.EXE application and specify the name and path of the desired HTML page as a command-line argument.

View All Answers

#### Question - 19:

The web page I am testing displays the Login dialog. How can I access this dialog?

#### Ans:

When opening some pages, you may see a Login dialog where you should enter the user name and password in order to access the page or the browser may display the Information bar asking for your permission to perform certain actions requested by the page. If you test these type of pages, you need to write code that will:

- \* Open the page.
- \* Close the the Login dialog or the Information bar by simulating user actions over them.
- \* Wait until the page is loaded. Note that the Page.ToUrl method, which is used to open pages, does not return the execution control to the script until the specified page is loaded. In other words, it does not return the execution control until the Login dialog or Information bar is closed. To close the dialog and informative message you should simulate user actions that will close the dialog and the bar. However, you cannot do this since the ToUrl method does not return the control until the dialog and the bar are closed. To work around the problem, you can use any of the following approaches:
- \* Enter the page's URL into the Address bar or into the File | Open dialog of your web browser (for example, using the Keys method).
- \* Use the Navigate or Navigate2 methods of the page object (this is only valid for pages displayed in Internet Explorer or a WebBrowser control).
- \* Call the Page.ToUrl method using the Runner.CallObjectMethodAsync method.

View All Answers

### Question - 20:

How can I find a web page element that contains specific text?

#### Ans:

estComplete provides you with access to methods and properties of web page elements, so you can search all web page elements and find the desired text in the element properties. To perform the search, you can use the Page object's Find method. This method uses three parameters: Page.NativeWebObject.Find(PropertyName, KeyValue, TagName)

- \* PropertyName Name of the property, whose value is checked by the method. Typically, the element's text is accessible through the innerHTML or innerText property.
- \* KeyValue The sought-for text (you can use the \* and ? wildcards to specify the search masks).
- \* TagName This parameter is optional. You can use it to specify tag names that you would like to search in. Note that since the name of the Find method coincides with the name of the Find method added to all tested objects by TestComplete, the Page object's method resides in the NativeWebObject namespace, that is, in your script you should call Page.NativeWebObject.Find rather than Page.Find. For code examples, see the Searching for Web Page Element Containing Specific Text blog on our AQCommunity site or the "Searching for the Element Containing the Desired Text" help topic.

View All Answers

#### Question - 21:

How can I check if a web page contains specific text?

#### Ans:

You can obtain the page's text using the document.body.innerText property and search for the desired text in it. For more information and code examples, see the "Checking if a Page Contains Specific Text" help topic.

View All Answers

#### Question - 22:

How can I find a specific image within a web page?

#### Ans:

To find an image within a web page, you can use one of the following approaches:

- \* Search for the IMG element whose SRC attribute contains the file name of the desired image. To perform the search, use the Page.NativeWebObject.Find method (see the method's description above).
- \* Use TestComplete's image-search capabilities. You can call the Picture method of the web browser window to obtain a Picture object holding the window image, and then use the Find method of this object to search for the desired image. This method returns a rectangle that specifies coordinates of the image within the web browser window. To obtain the scripting object corresponding to the found image, you can use the Sys.ObjectFromPoint method. Both approaches are equally valid, however, finding the image by name works much faster. For more information and code examples, see the TestComplete Tips: Finding an Image on a Web Page blog

on our AQCommunity site or the "Finding an Image on a Web Page" help topic.

View All Answers

#### Question - 23:

Some elements on the web page I am testing contain leading (trailing) whitespaces. I am using the Utilities. Trim function to remove them, but sometimes it does not work. What is wrong?

#### Ans:

There are several types of whitespace characters that can be used in HTML pages: "usual" spaces (with ASCII code 32), non-breaking spaces (, code 160), end spaces (â€,, code 8194) and others. For more information on these characters, see the Whitespace and Formatting Characters article. The Utilities.Trim function only removes the "usual" spaces from the string. To remove other whitespaces, you can use the Utilities.StringReplace function to replace them with empty strings. For example, the code snippet below demonstrates how to remove non-breaking spaces from a string

View All Answers

#### Question - 24:

What is the purpose of compatibility testing?

#### Ans:

Your internal QA department has done all it can to ensure that your software functions as designed. The light is shining at the end of the development tunnel; your product is nearing completion, and the release deadline is rapidly approaching. You know that the application functions on all of your in-house computers. What about the myriad of computer systems of your target users? Nothing upsets your customers more than breaking open that shrink-wrap (or downloading the software from your site) only to find that a conflict exists with the software or hardware they have installed on their computer, rendering your product inoperable. Compatibility testing can help you avoid that dangerous and expensive pitfall

View All Answers

#### Question - 25:

What does compatibility testing involve and who will do the testing?

#### Ans:

Third-party testing labs will conduct the compatibility testing. Exactly what will be tested will differ from application to application, but generally, testing will cover the following:

- \* How the application interacts with core phone functionality. For example, how the application handles scenarios such as an instant message or other system alerts being pushed to the device while the user is in another application.
- \* Core application stability over time. Numerous events will be sent into the event queue to see how the application handles them and to look for instability (i.e. crashes), memory usage (i.e. leaks), etc.
- \* Major application functionality. Testing will be conducted to make sure the major functionality you claim for your application actually is in the application. Qualcomm will not test this functionality for "correctness" from an end-user perspective.
- \*A standard set of tests for each area of BREW functionality used by the application. For example, we will use a standard file system test suite if the application uses the BREW file system calls. Similarly, if an application uses the BREW networking calls, we will test this with a standard networking test suite.
- \* Any operator or manufacturer-specific look and feel requirements.
- \* Compatibility with the target device(s).
- \* Interaction with required accessories.

View All Answers

#### Question - 26:

What should I do if installation fails when trying to install a Javaâ...¢ Verified application to an S60 device?

#### Ans:

If installation fails:

- o Make sure that the "Geotrust CA for UTI" root certificate can be found (Tools -> Settings -> Security -> Certif. Management).
- o Check that the date and time are correct.
- o Make sure that the Subscriber Identity Module (SIM) card is in the device.

View All Answers

#### Question - 27:

What should I do if installation fails when trying to install a Javaâ,,¢ Verified application to an S60 device?

#### Ans:

If installation fails: o Make sure that the "Geotrust CA for UTI" root certificate can be found (Tools -> Settings -> Security -> Certif. Management). o Check that the date and time are correct. o Make sure that the Subscriber Identity Module (SIM) card is in the device.

View All Answers

#### Question - 28:

I am not able to install Symbian SIS fle to Symbian OS v.9.x device? What should I do?

#### Ans:

If your application is Symbian Signed and the installation fails, check that

- o Symbian B root certificate can be found (\$60 device: Tools -> Settings -> Security -> Certif. Management).
- o Date and time are correct o SIM card is in place

View All Answers

#### Question - 29

The application has been previously tested with an S60 2nd Edition device and it is Symbian Signed. Can I install the same application to other S60 devices?

#### Ans:

There shouldn't be any problem with the installation itself. However, if the application has only been tested with one device, there's no guarantee that it will work in other devices. Therefore, retesting with other target devices is recommended. Also, be aware that applications developed for S60 1st and 2nd Editions cannot be installed to an S60 3rd Edition device as such. At minimum, it will be necessary to recompile the application with the corresponding SDK.

View All Answers

#### Question - 30:

If an application has been previously tested with a Series 40 device and it is Java Verified, can I install the same application to other Series 40 devices?

#### Anc.

There shouldn't be any problem with the installation itself. However, if the application has only been tested with one device, there's no guarantee that it will work in other devices. Therefore, retesting at least with target lead devices is recommended. Java Verified supported devices can be found at www.javaverified.com -> Table of supported devices.

View All Answers

#### Question - 31:

What is the difference between a self-created certificate, a Symbian developer certificate, and Symbian Signed?

#### Ans:

Because signing is mandatory in S60 3rd Edition, all applications must be signed with a certificate to be able to install the application to a device. If the application doesn't need any capabilities, it can be signed with a self-created certificate, which can be created with the S60 3rd Edition SDK. If capabilities are needed, a Symbian developer certificate is required in the testing and development phase to be able to test the application on a real device. For final applications, some capabilities are granted only through Symbian Signed, so the application must be Symbian Signed to gain access to certain capabilities. Also, Symbian Signed may be a requirement for getting the application to a manufacturer or operator sales channels, for example.

View All Answers

#### Question - 32:

Is signing mandatory in S60 3rd Edition?

#### Ans:

Yes, signing is mandatory. Be aware that signing is not the same as certification, which is NOT mandatory in S60 3rd Edition. An application can be signed with a self-created certificate, which you can make with the SDK. Or, if you want to get your application tested and certified by a common testing program, you can submit your application to Symbian Signed.

View All Answers

#### Question - 33:

What is the accessibility testing?

#### Ans:

Accessibility testing for web sites is a service that can provide much more than the standard point-by-point testing techniques of most automated services.

View All Answers

#### Question - 34:

For how long are TC Trustcenter Publisher ID and developer certificates valid?

#### Ans:

TC Trustcenter Publisher ID is valid for one year. Developer certificate is valid for six months. When requesting developer certificate, check that your Publisher ID is valid. When signing an application with developer certificate, Publisher ID (.key) and developer certificate (.cer) must both be valid. You can check the certificate expiration date by double-clicking the .cer file in Windows explorer.

View All Answers

#### Question - 35:

The application I am creating requires to have access to an API or functionality which use requires the Nokia Vendor ID. How can I have the Nokia VID for my application?

#### Ans:

The Nokia VID is used to protect sensitive areas of the System. These areas may affect the type approval of the device. That is the reason why Nokia VID use cannot be granted to anyone.

View All Answers

#### Question - 36:

How do I know which platform security capabilities my S60 3rd Edition application requires?

#### Ans:

The Help documentation in the S60 3rd Edition SDKs provides general guidance on which platform security capabilities are required for various APIs. The capabilities that an application requires can be confirmed in the S60 emulator. When the option "Enable EPOCWIND,OUT Logging" is selected in the emulator and the PlatSecDiagnostics is set ON in epoc.ini, a log file is created in the Windows "temp" folder called epocwind.out that includes information about the capabilities required. The information is a warning message indicating that a capability is needed.

View All Answers

#### Question - 37:

What are the requirements for becoming a Symbian Self Certifier?

#### Ans:

Yes it is. This functionality is allowed only for certified applications.

#### Question - 38:

What is a UID and how do I get one?

The Unique Identifier (UID) is a unique identification for the binary (EXE or DLL) within the system. Its purpose is to prevent executables from interfering with each other. For S60 3rd Edition applications UIDs have to be reapplied.

View All Answers

#### Question - 39:

Have freeware developers been taken into account in S60 3rd Edition?

#### Ans:

Yes. Symbian has introduced a model for freeware applications. Detailed information can be search at google.

View All Answers

#### Question - 40:

How much does Symbian Signed testing and certification cost?

Test houses have their own prices for Symbian Signed testing. You can check the prices by searching over the internet.

View All Answers

#### Question - 41:

Why do I need TC Trustcenter Publisher ID?

TC Trustcenter Publisher ID is needed if you want to get your application Symbian Signed (freeware developers excluded). Publisher ID identifies you as the source of the application. Before submitting the application to Symbian Signed, you need to sign it with a Publisher ID. The test house checks the signature and verifies that the application hasn't been tampered with on the way to Symbian signing and that the application is coming from you. 

# Computer Programming Most Popular & Related Interview Guides

- 1 : Python Interview Questions and Answers.
- 2: OOP Interview Questions and Answers.
- 3: Software engineering Interview Questions and Answers.
- 4: PHP Interview Questions and Answers.
- 5: <u>VBA (Visual Basic for Applications) Interview Questions and Answers.</u>
- 6: Visual Basic (VB) Interview Ouestions and Answers.
- 7: Node.js Interview Questions and Answers.
- 8: CMMI Interview Questions and Answers.
- 9: Microsoft Foundation Class (MFC) Interview Questions and Answers.
- 10: Lotus Notes Interview Questions and Answers.

Follow us on FaceBook www.facebook.com/InterviewQuestionsAnswers.Org

Follow us on Twitter <a href="https://twitter.com/InterviewQA">https://twitter.com/InterviewQA</a>

For any inquiry please do not hesitate to contact us.

Interview Questions Answers.ORG Team <a href="https://InterviewQuestionsAnswers.ORG/support@InterviewQuestionsAnswers.ORG">https://InterviewQuestionsAnswers.ORG/support@InterviewQuestionsAnswers.ORG</a>